## The Legend of Zelda: Majora's Mask 3D

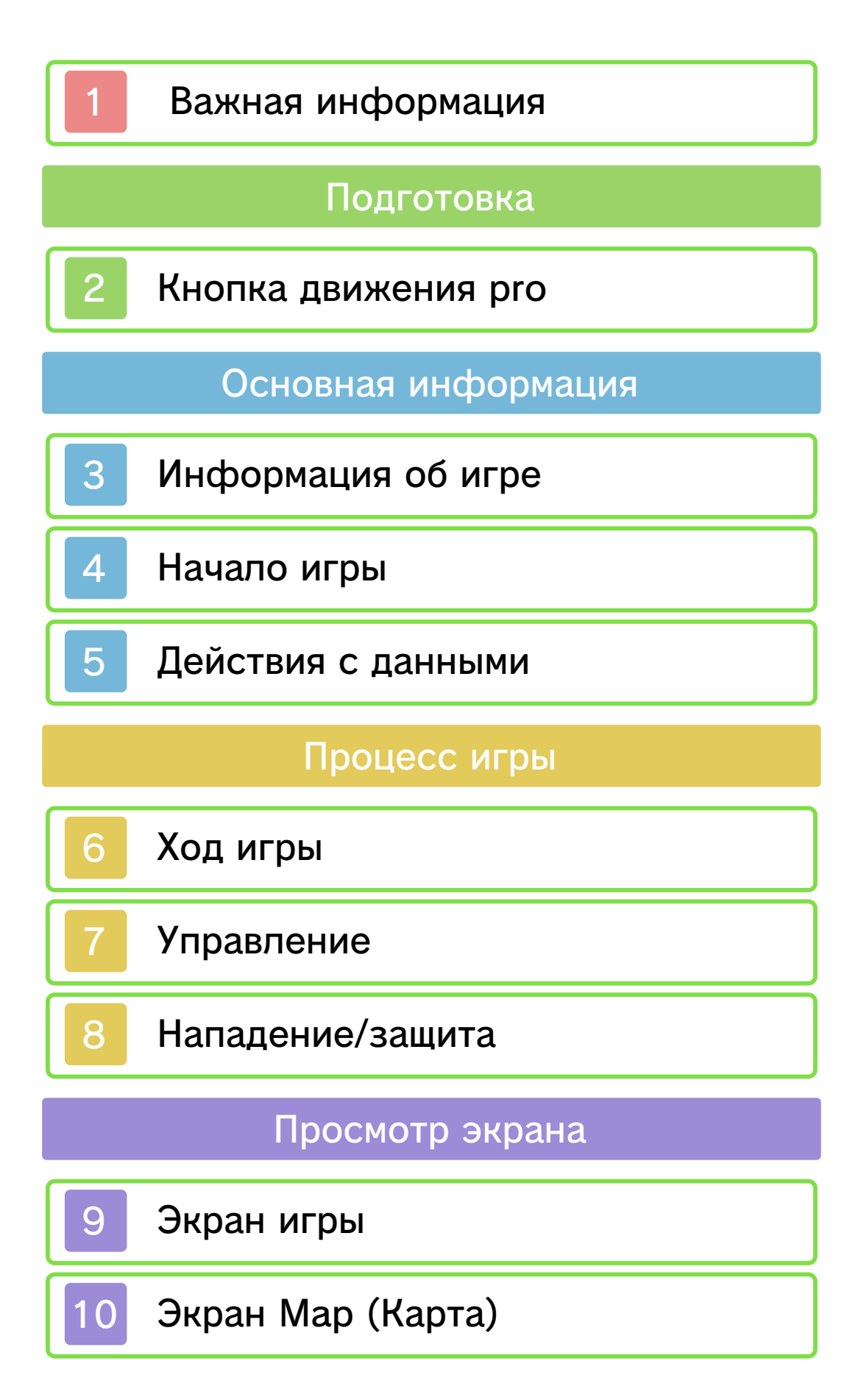

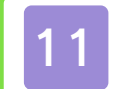

# 11 Bombers' Notebook

Информация о поддержке

12 Как с нами связаться

#### 1 Важная информация

Пожалуйста, внимательно прочитайте это руководство, прежде чем вы начнете пользоваться этой программой. Если программой будут пользоваться маленькие дети, необходимо, чтобы это руководство им прочитал и объяснил взрослый.

Перед тем как начать пользоваться этой программой, ознакомьтесь также с руководством пользователя вашей системы Nintendo 3DS. Оно содержит важную информацию, которая поможет вам получить еще большее удовольствие от использования этой программы.

♦ Если не указано иное, все ссылки на Nintendo 3DS в этом руководстве относятся как к системе Nintendo 3DS™, так и к системе Nintendo 3DS™ XL.

Информация о здоровье и безопасности

#### ВАЖНО

Важная информация о вашем здоровье и безопасности доступна в приложении Информация о здоровье и безопасности в меню HOME.

Чтобы открыть это приложение, коснитесь значка **в меню HOME**, затем коснитесь ЗАПУСТИТЬ и

внимательно прочитайте содержание каждого раздела. После того как вы закончите, нажмите кнопку **Аноме**, чтобы вернуться в меню HOME.

Перед тем как пользоваться программным обеспечением Nintendo 3DS, вы также должны внимательно прочитать руководство пользователя, особенно раздел «Информация о здоровье и безопасности».

Информацию о мерах предосторожности, связанных с общением в беспроводном режиме и игрой онлайн, см. в руководстве пользователя, раздел «Информация о здоровье и безопасности».

#### Выбор языка

Язык игры зависит от настроек языка системы. Эта программа поддерживает пять языков: английский, немецкий, французский, испанский и итальянский. Если на вашей системе Nintendo 3DS выбран один из этих языков, игра будет отображаться на этом же языке. Если на вашей системе Nintendo 3DS выбран другой язык, игра по умолчанию будет отображаться на английском языке. Инструкции по изменению языка системы см. в разделе Системные настройки электронного

руководства.

Информация о возрастной категории

Информацию о возрастной категории этой и других программ см. на веб-сайте системы возрастных категорий вашего региона.

www.pegi.info PEGI (Европа):

USK (Германия): www.usk.de

Classification Operations Branch (Австралия): www.classification.gov.au

OFLC (Новая Зеландия): www.censorship.govt.nz

#### Важная информация

Эта программа (включая любой цифровой контент или документацию, которые вы загружаете или используете с этой программой) лицензирована компанией Nintendo только для личного и некоммерческого использования на системе Nintendo 3DS. Пользование любыми сетевыми сервисами этой программы регулируется соглашением о пользовании сервисами Nintendo 3DS и политикой конфиденциальности, включающими кодекс поведения

#### Nintendo 3DS.

Несанкционированное воспроизведение или использование запрещено. Эта программа содержит технологию защиты от копирования для предотвращения воспроизведения и копирования контента. Ваша система Nintendo 3DS и эта программа не предназначены для использования с существующим или будущим неразрешенным технически модифицированным оборудованием или программным обеспечением либо с любыми неразрешенными устройствами. После обновления системы Nintendo 3DS или программного обеспечения существующее или будущее неразрешенное технически модифицированное оборудование или программное обеспечение либо неразрешенное устройство, используемые с системой Nintendo 3DS, могут полностью вывести систему Nintendo 3DS из строя. Контент, созданный с помощью неразрешенного технически модифицированного оборудования или программного обеспечения системы Nintendo 3DS, возможно, будет удален.

Эта программа, руководство или другие печатные материалы, прилагаемые к этой программе,

защищены национальными и международными законами о защите интеллектуальной собственности.

© 2000-2015 Nintendo Co., Ltd.

Trademarks are property of their respective owners. Nintendo 3DS is a trademark of Nintendo.

CTR-P-AJRP-00

#### 2 Кнопка движения pro

Кнопку движения pro Nintendo 3DS (продается отдельно) можно подключить, выбрав для параметра Circle Pad Pro (кнопка движения pro) USE (ИСПОЛЬЗОВАТЬ) на первой странице (Page 1) меню Options (Параметры) (стр. 4).

Если кнопка движения pro не используется в течение пяти минут, она перейдет в спящий режим. Чтобы выйти из спящего режима, нажмите кнопку ZL или ZR.

♦ Дополнительную информацию о настройке и использовании кнопки движения pro см. в руководстве пользователя аксессуара.

## Кнопка движения pro калибровка

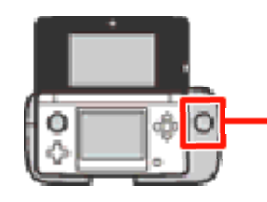

Правая кнопка движения

Если правая кнопка движения реагирует неправильно или отправляет сигналы программе, хотя вы не прикасаетесь к этой кнопке, следуйте указаниям ниже для калибровки аксессуара.

● Калибровка

- 1. Сначала перейдите на экран OPTIONS (ПАРАМЕТРЫ), а затем выберите CALIBRATE CIRCLE PAD PRO (КАЛИБРОВАТЬ КНОПКУ ДВИЖЕНИЯ PRO).
- 2. Следуйте инструкциям на экране для калибровки правой кнопки движения.
- ♦ Калибровку кнопки движения системы Nintendo 3DS можно выполнить в системных настройках. Дополнительную информацию см. в руководстве пользователя.

#### 3 Информация об игре

Действие приключенческой игры в жанре экшн THE LEGEND OF ZELDA™: MAJORA'S MASK 3D происходит через несколько месяцев после событий игры THE LEGEND OF ZELDA™: OCARINA OF TIME. Теперь Линку нужно найти потерянного друга. Поиски приводят его в загадочный мир Термины (Termina), в котором луна должна упасть на землю через три дня. Так начинаются новые приключения!

Используйте ©, чтобы выбрать файл, а затем нажмите  $\textcircled{A}$ , чтобы подтвердить выбор.

## Начало новой игры

Выберите NEW GAME (НОВАЯ ИГРА) и введите имя для вашего героя.

> Загрузка сохраненной игры

Выберите файл для загрузки, а затем START (НАЧАТЬ), чтобы начать игру.

## Options (Параметры)

Выберите файл для загрузки, а затем OPTIONS (ПАРАМЕТРЫ), чтобы настроить параметры игры. Во время игры вы также можете перейти в меню Options (Параметры) с экрана GEAR (СНАРЯЖЕНИЕ) (стр. 9).

 $\blacklozenge$  Если изменение параметра ADJUST VOLUME (НАСТРОИТЬ ГРОМКОСТЬ) на HIGHER (ГРОМКО) вызовет искажение звука, снова выберите NORMAL (ОБЫЧНО).

#### 5 Действия с данными

#### Сохранение данных

Встаньте напротив статуи совы или статуи пера и нажмите  $\textcircled{A}$ , чтобы сохранить игру.

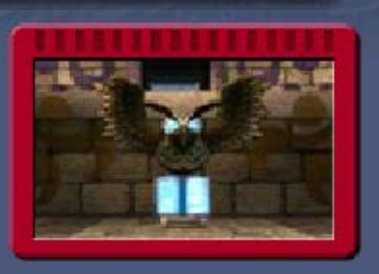

- ♦ Обратите внимание, что возврат к рассвету первого дня (стр. 6) не приведет к автоматическому сохранению игры.
	- $\theta$  Во время сохранения не отключайте питание, не перезапускайте систему и не извлекайте игровую карту / карту SD. Не допускайте загрязнения контактов. Несоблюдение этих предосторожностей может привести к необратимой потере данных.
	- Не используйте внешние устройства или программы для изменения сохраненных данных, так как это может привести к невозможности продолжить игру или к потере сохраненных данных. Любые изменения являются необратимыми, поэтому будьте осторожны.

## Удаление данных

## Выбор файла для удаления

Выберите файл на экране выбора (стр. 4), а затем выберите ERASE (УДАЛИТЬ).

## Удаление всех данных

Можно удалить все сохраненные данные, запустив игру и одновременно удерживая кнопки  $\textcircled{4} + \textcircled{8} + \textcircled{7} + \textcircled{7}$  после того, как исчезнет эмблема Nintendo 3DS, но до того, как появится начальный экран.

♦ Удаленные данные невозможно восстановить, поэтому будьте осторожны.

У вас есть три дня, чтобы предотвратить падение луны, управляя героем Линком. Этот трехдневный цикл необходимо повторять, чтобы продвигаться в игре.

## Ход времени

В игре время течет непрерывно. День оканчивается по истечении 24

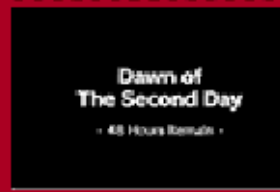

часов. Чтобы вернуться к рассвету первого дня, во время приключений необходимо сыграть на окарине Песнь времени (Song of Time).

♦ Время останавливается, когда вы разговариваете с персонажами, а также когда вы переходите на дополнительные экраны, например к записной книжке бомбометателей (Bombers' Notebook) или на экран предметов (Items). ♦ Когда вы возвращаетесь к рассвету первого дня, рупии и некоторые предметы, которые вы собрали, будут потеряны. Статус подземелий и событий также вернется в первоначальное состояние.

## **• По истечении трех дней**

Когда пройдет три дня, луна упадет на землю и вы вернетесь к рассвету первого дня. Ваш набор предметов и масок станет таким же, каким он был, когда вы играли Песнь времени (Song of Time) в последний раз. Все предметы и маски, полученные после этого, будут потеряны.

## Конец игры

Если запас вашей жизненной энергии (стр. 9) будет исчерпан, когда вы находитесь в подземелье, вы должны будете начать игру заново от входа в это подземелье. Если он будет исчерпан, когда вы находитесь на определенной территории, вы должны будете начать игру заново от точки входа на эту территорию.

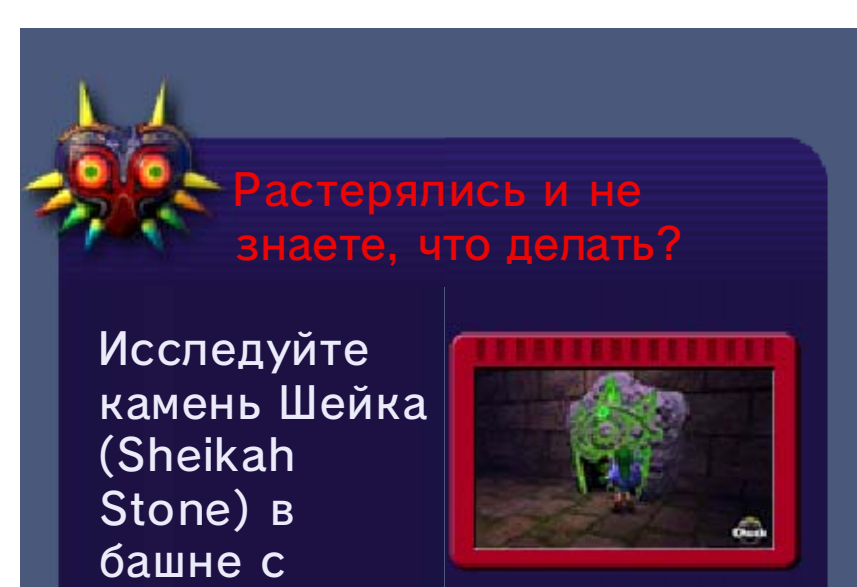

часами (Clock Tower), чтобы увидеть подсказки, которые помогут вам в приключениях.

## **© Двигаться/плыть/прыгать**

Двигайте © в любом направлении, чтобы двигаться в этом направлении. Если вы подбежите к краю платформы или выступу, вы автоматически подпрыгнете в том направлении, в котором вы бежите.

## **© Действие**

Нажмите  $\textcircled{A}$ , чтобы выполнить различные действия в зависимости от ситуации.

## Использовать предмет / надеть маску

Используйте предметы и надевайте маски, нажимая  $\otimes$  или  $\otimes$  или касаясь соответствующей ячейки с предметом (стр. 9) на сенсорном дисплее.

## Разговор с Татль (Tatl)

Нажмите Ф, когда появится значок Татль (Tatl), чтобы поговорить с ней. Она даст

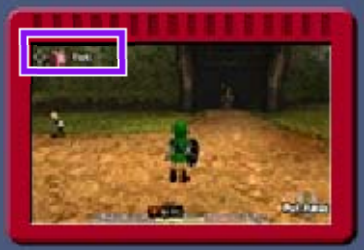

множество полезных советов, которые помогут вам в ваших приключениях.

## Изменение перспективы

Настройки перспективы можно изменить на экране OPTIONS (ПАРАМЕТРЫ) (стр. 4).

## Прицеливание кнопкой L

Когда на противнике, персонаже или объекте появится значок прицела,

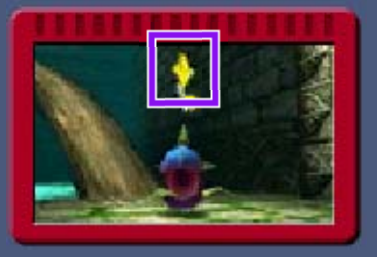

нажмите и удерживайте  $\square$ , чтобы зафиксировать прицел на нем. Зафиксировав прицел на противнике, вы будете удерживать его в поле зрения, когда сражаетесь с ним.

#### **© Осмотреться вокруг**

Касание значка View (Обзор) / пиктографа (стр. 9) позволяет вам переключаться на перспективу от первого лица. Используйте © или двигайте систему, чтобы осмотреться вокруг. Нажмите  $\square$ , чтобы вернуться к перспективе от третьего лица.

♦ Если вы используете кнопку движения pro (стр. 2), вы можете осмотреться вокруг при помощи правой кнопки движения.

При использовании этой программы необходимо перемещать систему Nintendo 3DS. Убедитесь, что вокруг вас достаточно свободного места и что вы крепко держите систему. Несоблюдение этих требований может привести к травме и/или повреждению расположенных рядом объектов.

## 8 Нападение/защита

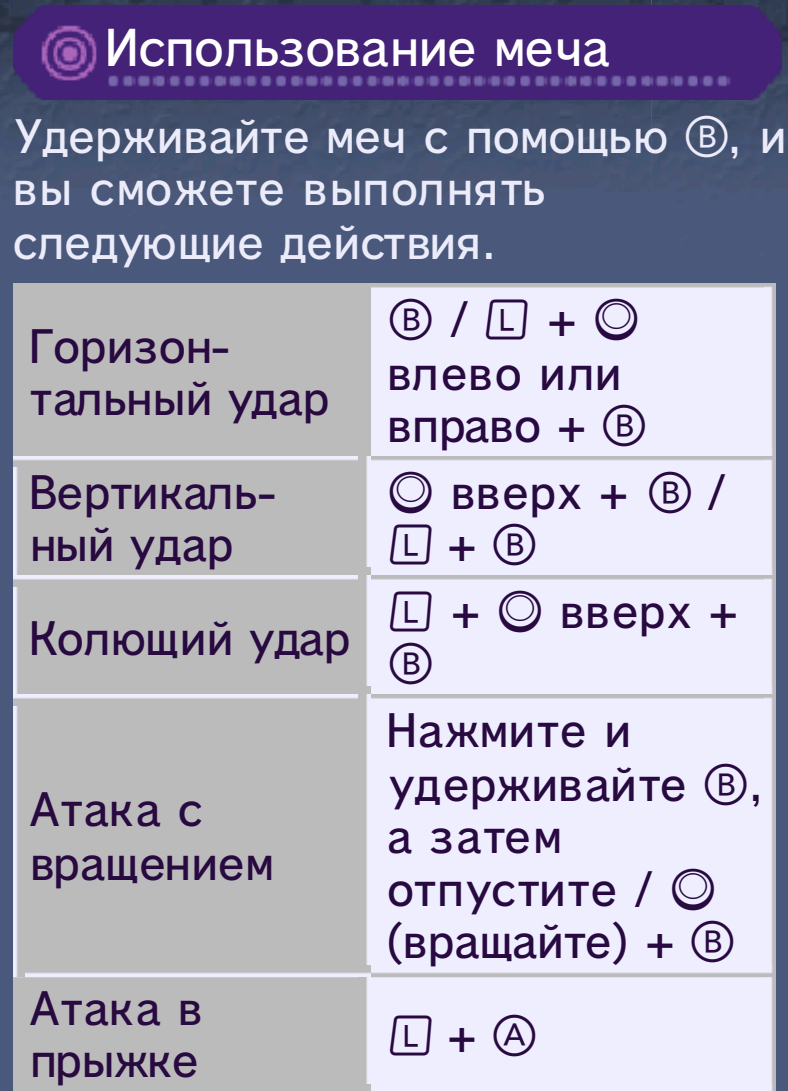

# Использование щита

Нажмите R, чтобы поднять щит. Угол, под которым расположен щит, можно изменить с помощью  $\mathbb{O}$ .

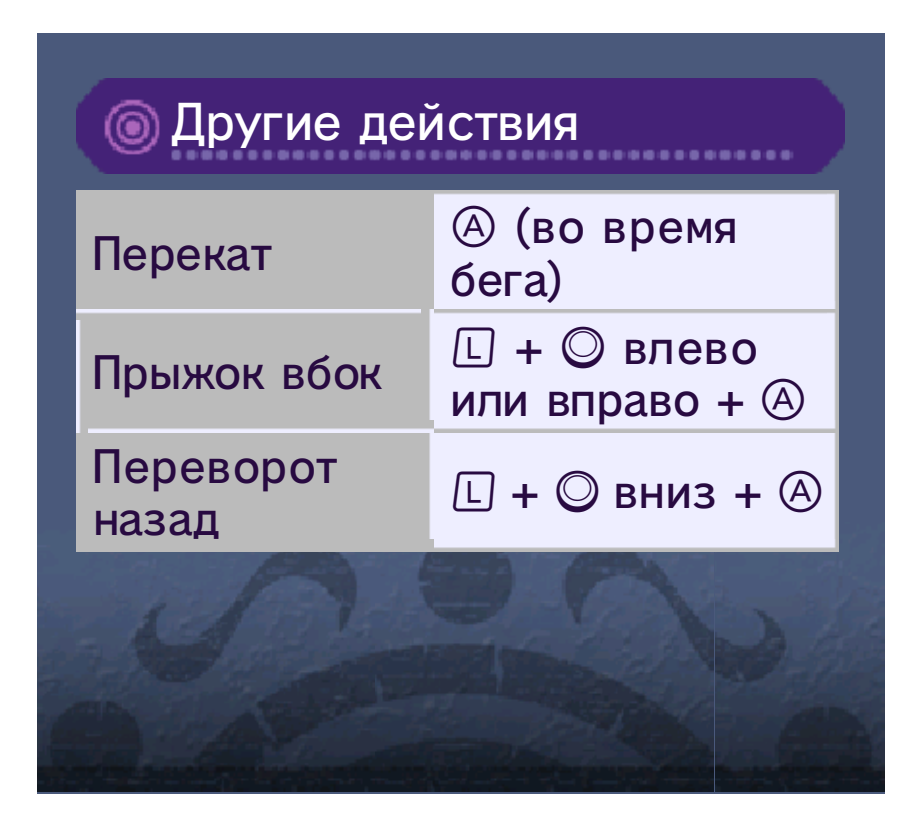

9 Экран игры

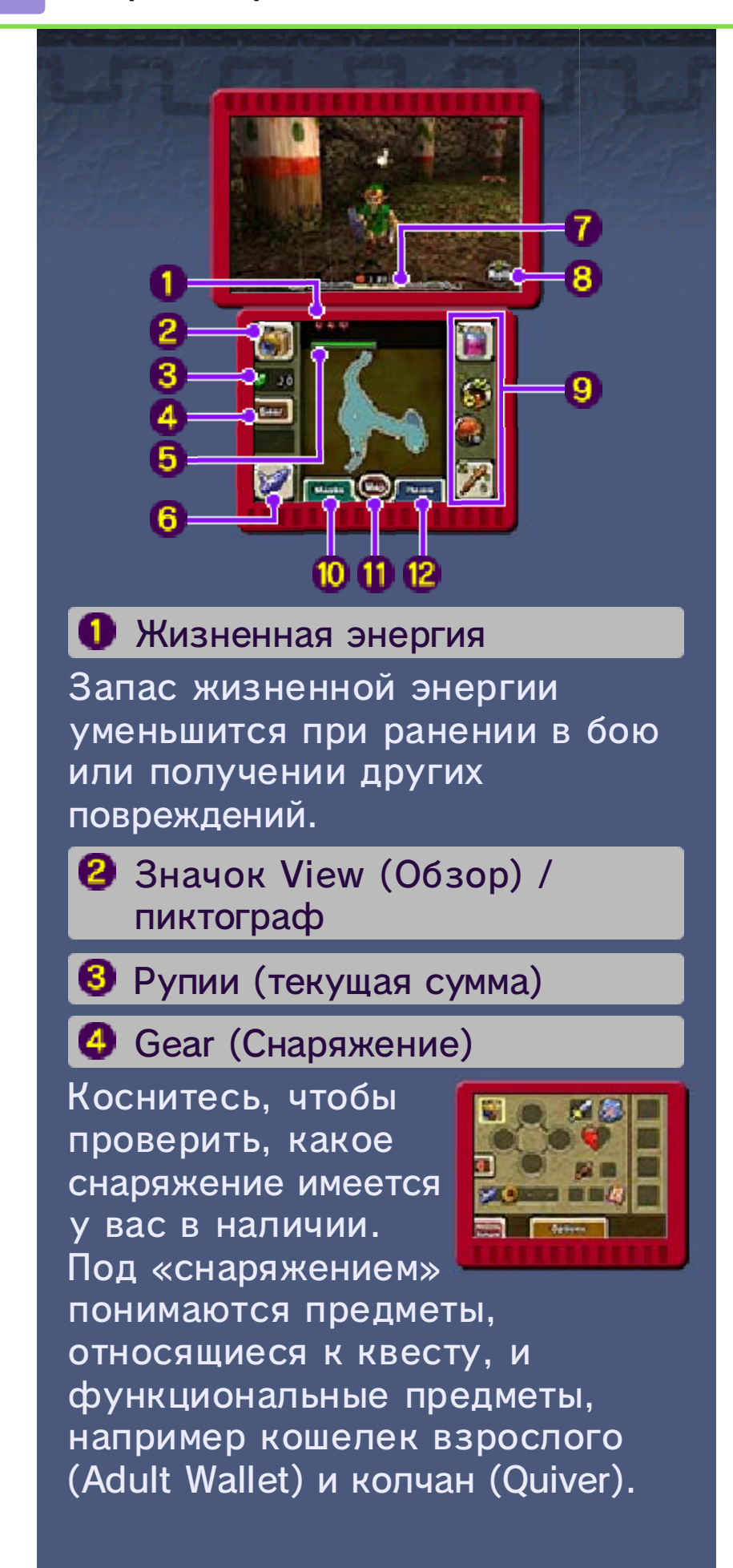

#### Шкала магии

Эта шкала показывает, сколько волшебной силы у вас осталось. Уровень снижается каждый раз, когда вы используете определенный предмет или прием.

 $\blacklozenge$  Шкала магии отображается только тогда, когда вы достигнете определенной точки в ваших приключениях.

#### **6** Окарина

Коснитесь этого значка, чтобы сыграть на окарине (или на любом другом инструменте, который соответствует вашей форме в настоящий момент). Количество мелодий, которые вы сможете сыграть, будет расти по мере развития приключений. Коснитесь  $\equiv$ , чтобы узнать, как играть каждую из мелодий, которые вы выучили.

## Часы

Имеют деление на три дня, при этом текущий день подсвечен. Часы не отображаются в моменты, когда время останавливается.

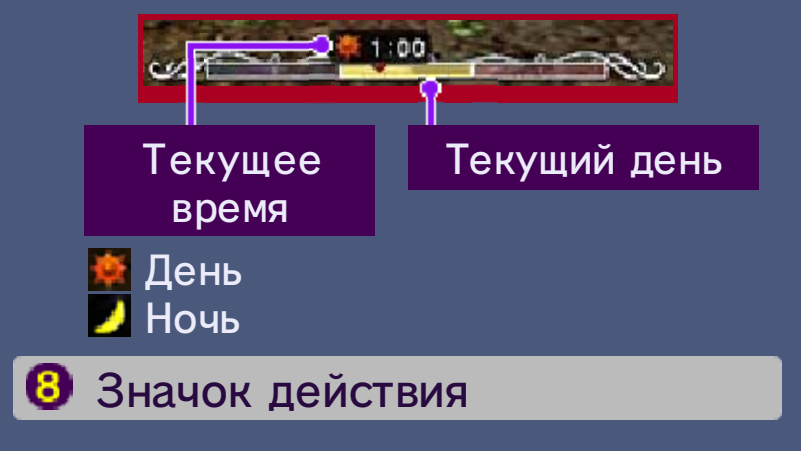

Отображает действие, которое можно выполнить в данный момент с помошью  $\circledA$ . Меняется в зависимости от ситуации.

#### Ячейки для предметов

Здесь отображаются предметы/ маски, имеющиеся в вашем распоряжении в настоящий момент. Предметы в ячейках  $\otimes$  и  $\otimes$  могут быть использованы либо путем нажатия соответствующей кнопки, либо путем касания значка предмета на сенсорном дисплее. Предметы в ячейках I и II могут быть использованы только путем касания сенсорного дисплея.

#### **<sup>1</sup>** Masks (Маски)

При касании будет открыт экран масок и вы сможете проверить, какие маски имеются в

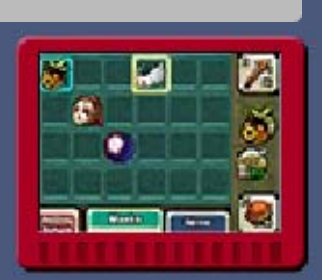

вашем распоряжении в настоящий момент. Коснитесь маски и перетащите ее, чтобы поместить в одну из ячеек для предметов.

Экран Map (Карта) (стр. 10)

**<sup>12</sup>** Items (Предметы)

При касании будет открыт экран предметов и вы сможете проверить, какие предметы

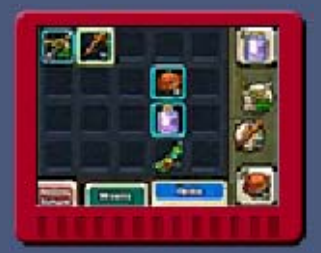

имеются в вашем распоряжении в настоящий момент. Чтобы поместить предмет в одну из ячеек для предметов, коснитесь его и перетащите в нужную ячейку.

## 10 Экран Map (Карта)

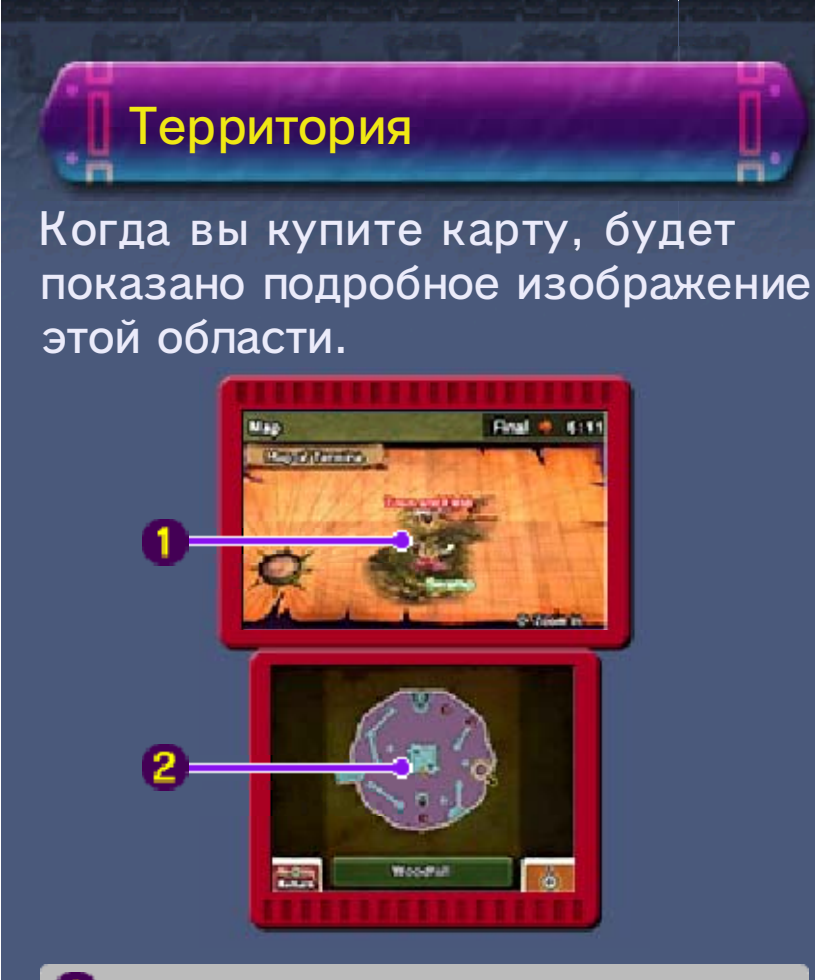

## Просмотр карты

Нажмите  $\otimes$ , чтобы увеличить или уменьшить масштаб.

В Карта текущего местоположения

Нажмите  $\circledA$  или коснитесь экрана, чтобы увеличить или уменьшить масштаб.

 Точки сохранения Текущее местоположение и направление Последняя использованная точка входа Сундуки с сокровищами

# Подземелья

Отображение карты текущего местоположения в подземельях слегка отличается от ее отображения на территориях.

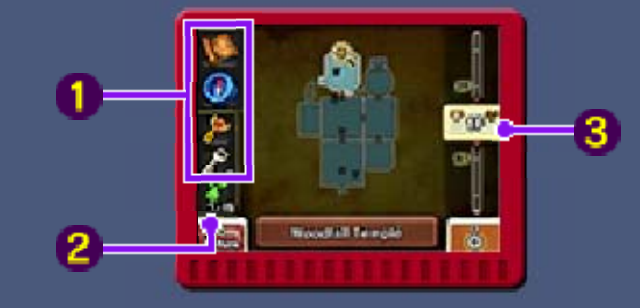

Карта подземелья / компас / ключ к боссу / маленький ключ

Все эти предметы будут отображаться по мере того, как вы будете их получать.

Счетчик заблудившихся фей

Здесь отображается количество заблудившихся фей, которых вы нашли в этом подземелье. Если вы найдете их всех и отведете к нужному фонтану фей (Fairy's Fountain), может произойти что-то хорошее.

#### Уровни подземелий

Коснитесь или проведите стилусом, чтобы переключиться между уровнями. Текущий уровень Уровень босса

## 11 Bombers' Notebook

Когда вы достигнете определенной точки в ваших приключениях, вы получите записную книжку бомбометателей (Bombers' Notebook). В ней записывается подробная информация о событиях, в которых участвует Линк, или вещах, о которых его попросили узнать. Нажмите кнопку  $\boxed{\text{START}}$ , чтобы открыть записную книжку и проверить собранную информацию о событиях.

## Экран Event Notes (Заметки о событиях)

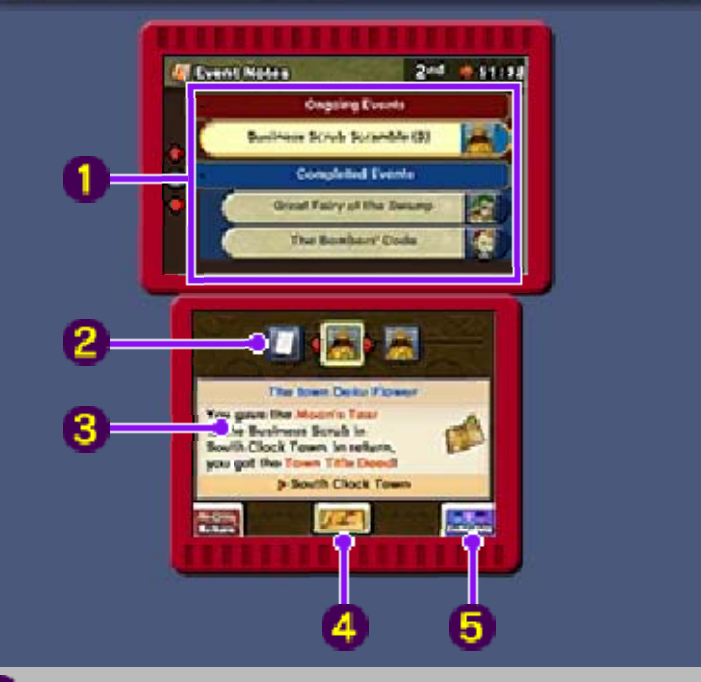

#### Список событий

В этом списке отображаются совершившиеся события, текущие события и слухи, которые вы слышали от бомбометателей.

#### Участвующие персонажи

Отображаются в хронологическом порядке. Переключайте отображение с помощью  $\mathbb{G}$ . Если в каком-либо событии не участвовал ни один персонаж, будет отображаться значок $\blacksquare$ .

#### Подробности события

Здесь отображается подробная информация о выбранном событии.

Место действия события

Коснитесь, чтобы посмотреть карту места, где произошло интересующее вас событие.

**5** Schedule (Расписание)

Коснитесь, чтобы перейти на экран Schedule (Расписание).

#### Экран Schedule (Расписание)

Здесь вы можете проверить соответствующие расписания персонажей, которые появляются на экране Event Notes (Заметки о событиях). Расписания добавляются после разговора с соответствующим персонажем.

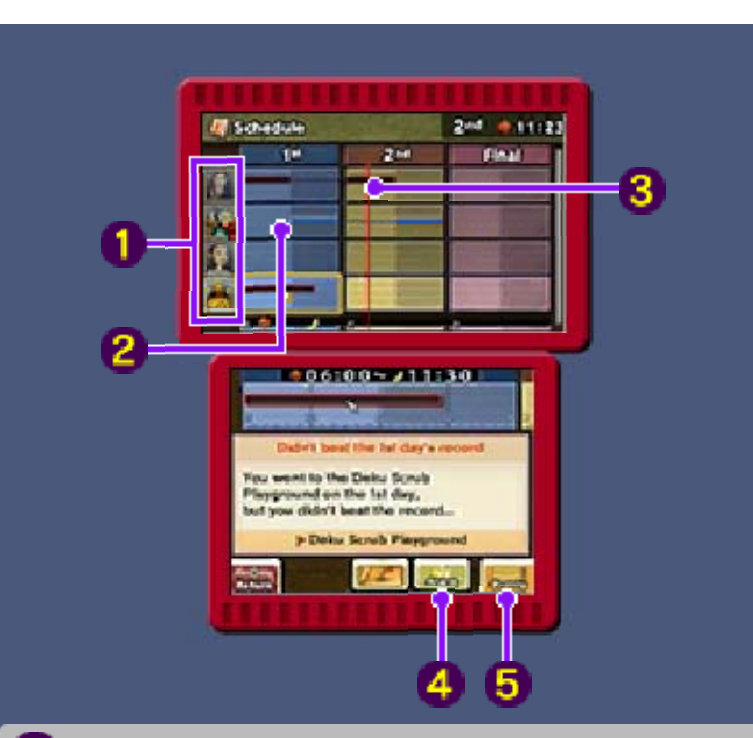

## Персонажи

После того как событие, с которым связан определенный персонаж, завершится, рядом с изображением этого персонажа появится значок .

#### Период, в течение которого происходит событие

Это период, в течение которого вы должны выполнить какое-либо действие, чтобы завершить квест. Когда вы выполните нужное действие, полоска станет синей.

Текущее время

## **4** Alarm (Напоминание)

Вы можете настроить напоминание, коснувшись этой кнопки и выбрав время. Татль (Tatl) напомнит вам, когда наступит заданное время. Время, для которого настроено напоминание, будет отмечено значком \*.

♦ Вы можете настроить только одно напоминание за раз.

#### **D** Events (События)

Коснитесь, чтобы вернуться на экран Event Notes (Заметки о событиях).

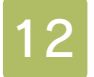

#### Как с нами связаться

Информацию о продукции вы найдете на веб-сайте Nintendo по адресу: www.nintendo.com

Информацию о технической поддержке и решении проблем вы найдете в руководстве пользователя вашей системы Nintendo 3DS или на веб-сайте: support.nintendo.com